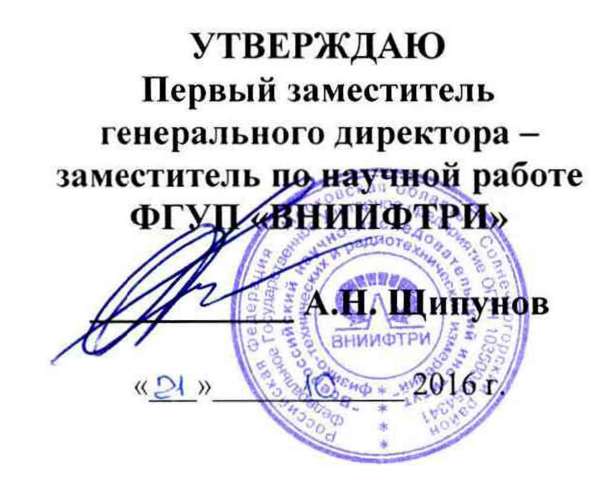

## Системы видеофиксации нарушений правил дорожного движения «Автопатруль Универсал»

لور

 $\tau$ 

Методика поверки СТВФ.424252.025МП

# ОГЛАВЛЕНИЕ

 $\mathbf{r} = -\mathbf{r} \times \mathbf{r}$ 

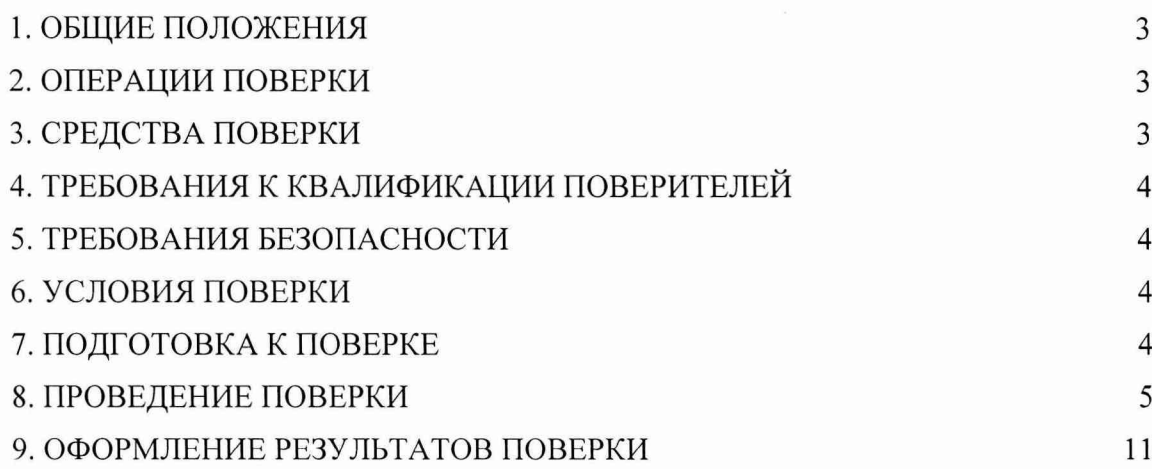

## 1. ОБЩИЕ ПОЛОЖЕНИЯ

Настоящая методика распространяется на системы видеофиксации нарушений правил долрожного движения «Автопатруль Универсал» (далее по тексту система) и устанавливает объем и методы первичной и периодической поверок.

Интервал между поверками - два года.

## 2. ОПЕРАЦИИ ПОВЕРКИ

<span id="page-2-0"></span>При проведении поверки должны быть выполнены операции, указанные в таблице 1.

В случае получения отрицательных результатов по любому пункту Таблицы 1 система бракуется и направляется в ремонт.

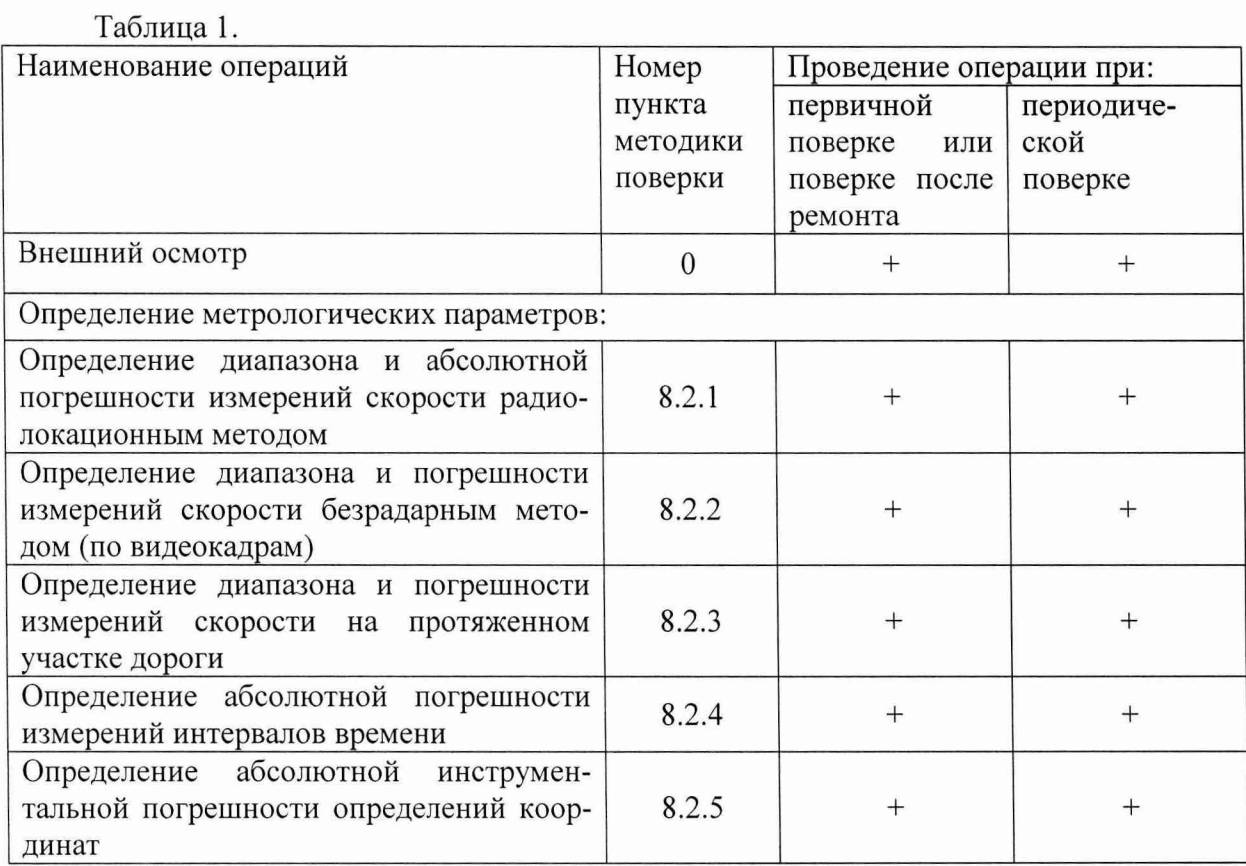

### 3. СРЕДСТВА ПОВЕРКИ

При проведении поверки должны применяться средства поверки, указанные

в Таблице 2.

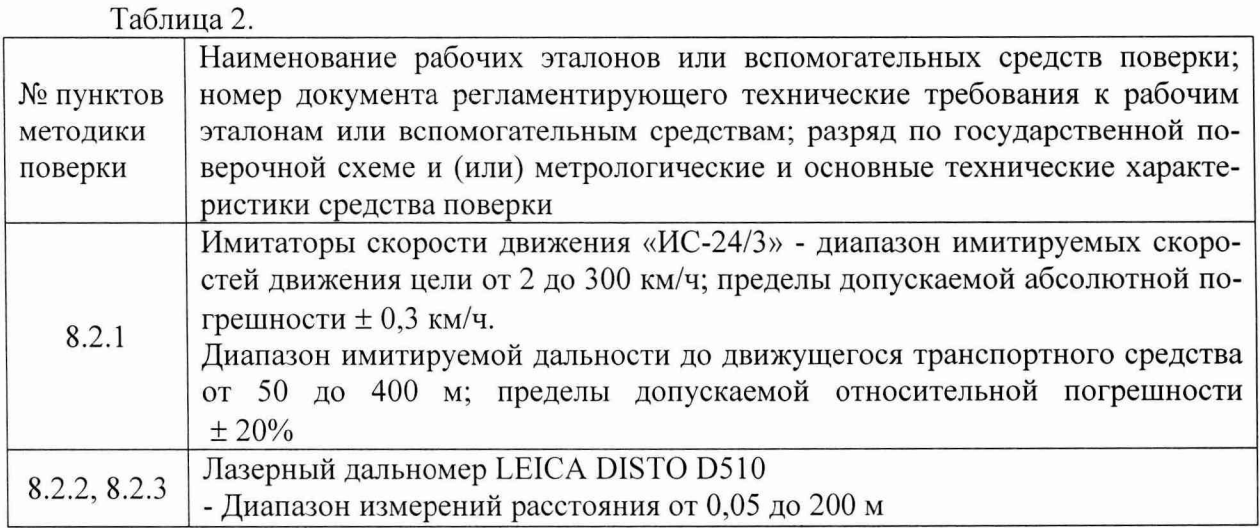

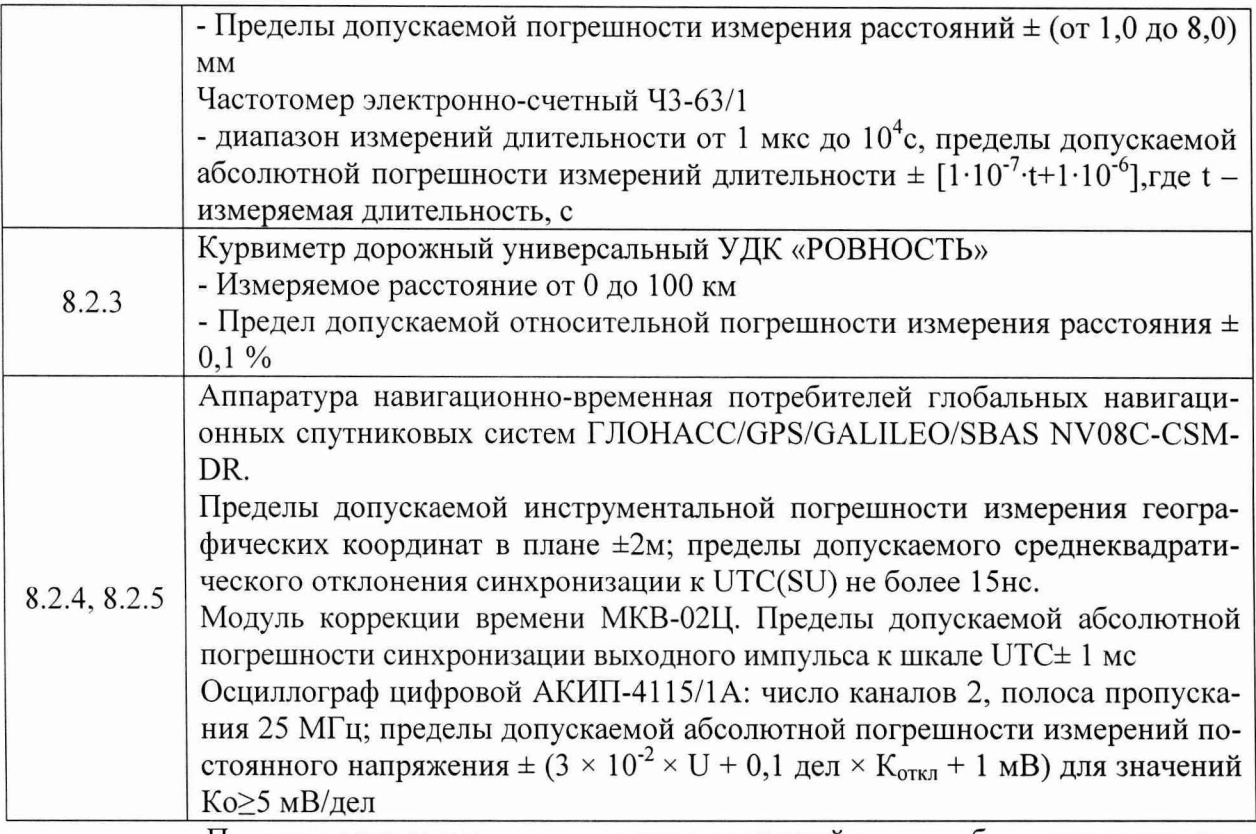

Применяемые при поверке средства измерений должны быть поверены, исправны и иметь свидетельства о поверке.

Допускается применение других средств измерений, обеспечивающих проведение измерений с требуемой точностью.

## 4. ТРЕБОВАНИЯ К КВАЛИФИКАЦИИ ПОВЕРИТЕЛЕЙ

К проведению поверки могут быть допущены лица, имеющие высшее или среднее техническое образование, аттестованные в качестве поверителей в области радиотехнических измерений установленным порядком.

### 5. ТРЕБОВАНИЯ БЕЗОПАСНОСТИ

Во время подготовки к поверке и при ее проведении необходимо соблюдать правила техники безопасности и производственной санитарии, правила техники безопасности при эксплуатации электроустановок и требования, установленные технической документацией на используемые при поверке образцовые и вспомогательные средства поверки.

Работа при проведении поверки связана с открытыми трактами СВЧ мощности и требует соблюдения мер предосторожности во избежание облучения СВЧ излучениem.

При проведении поверки должны соблюдаться требования СанПин 2.2.4/2.1.8-055-96.

### 6. УСЛОВИЯ ПОВЕРКИ

При проведении поверки должны соблюдаться следующие условия:

- температура окружающего воздуха от 10 до 35°С;
- относительная влажность от 30 до 80 %;
- атмосферное давление от 84 до 106 кПа.

## 7. ПОДГОТОВКА К ПОВЕРКЕ

Поверитель должен изучить руководство по эксплуатации поверяемой системы и используемых средств поверки.

#### 8. ПРОВЕДЕНИЕ ПОВЕРКИ

 $\mathcal{L}$ 

Внешний осмотр

При проведении внешнего осмотра проверяют соответствие системы следующим требованиям:

- отсутствие механических повреждений и ослабление элементов, четкость фиксации их положения;

- чёткость обозначений, чистоту и исправность разъёмов и гнёзд, наличие и целостность печатей и пломб;

- наличие маркировки согласно требованиям эксплуатационной документации;

- соответствие идентификационных признаков ПО приведенным в описании типа C<sub>I</sub>.

Результаты поверки считать положительными, если система удовлетворяет данным требованиям.

Идентификация программного обеспечения

8.1.1. Проверку соответствия заявленных идентификационных данных программного обеспечения (ПО) системы проводить в следующей последовательности:

8.1.1.1. проверить номер версии (идентификационный номер) ПО в соответствии с руководством по эксплуатации СТВФ.424252.025 РЭ.

8.1.1.2. Результаты поверки считать положительными, если идентификационные данные ПО соответствуют идентификационным данным, приведенным в таблице 3.

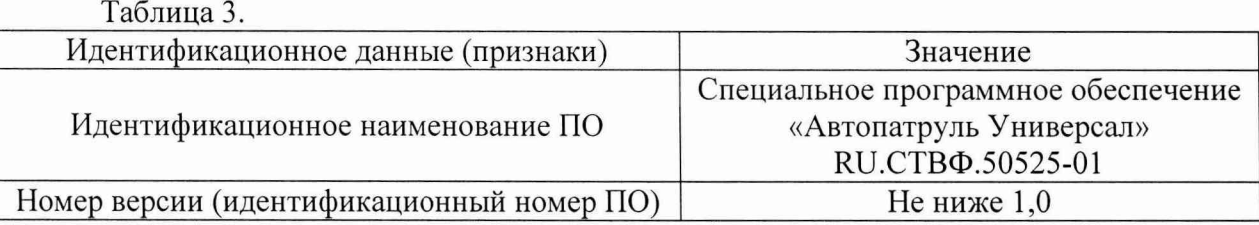

Определение метрологических характеристик

8.2.1. Определение диапазона и абсолютной погрешности измерений скорости радиолокационным методом на контролируемом участке дороги или в лабораторных условиях.

8.2.1.1. Запустить специализированную утилиту «RadarCertification.exe». При запуске утилита производит автоматическое сканирование доступных последовательных портов для подключения к радару.

8.2.1.2. Установить имитатор на расстоянии от 5 до 10 см от поверяемой системы. Включить имитатор скорости и выбрать режим имитации одиночной цели, установить имитируемую дальность 50 м, и выбрать имитируемую скорость из ряда 20, 70, 90, 120, 150, 180, 250, 300 км/ч.

8.2.1.3. При обнаружении радаром сигнала имитатора скорости близкого к заданному, во втором столбце специализированной утилиты отображается фактически измеренное значение скорости. Последовательно выбирая значения поверочных скоростей из списка и устанавливая соответствующую скорость на имитаторе, убедиться, что измеренные значения скоростей отличаются от заданных в пределах заявленной погрешности.

8.2.1.4. При получении удовлетворительных результатов во всем диапазоне скоростей, нажмите кнопку «Создать свидетельство о поверке. В появившемся окне укажите необходимые сведения. По завершению, нажмите кнопку «Сформировать свидетельство о поверке». Будут сформированы два файла: radar.cert - содержащий введенные данные о поверке и radar.sign - содержащий цифровую подпись для защиты сертификата от несанкционированного изменения.

8.2.1.5. При сохранении указанных файлов в папке, содержащей исполняемые файлы СПО «Автопатруль Универсал», во вкладке «Автопатруль исп.2» СПО «Автопатруль Универсал» будут выведены данные о поверке. При намеренном изменении файлов, будет

#### выведено предупреждение о недействительности сертификата. 8.2.1.6. Результаты поверки занести в Таблицу 4:

#### Таблица 4.

 $\ddot{\cdot}$ 

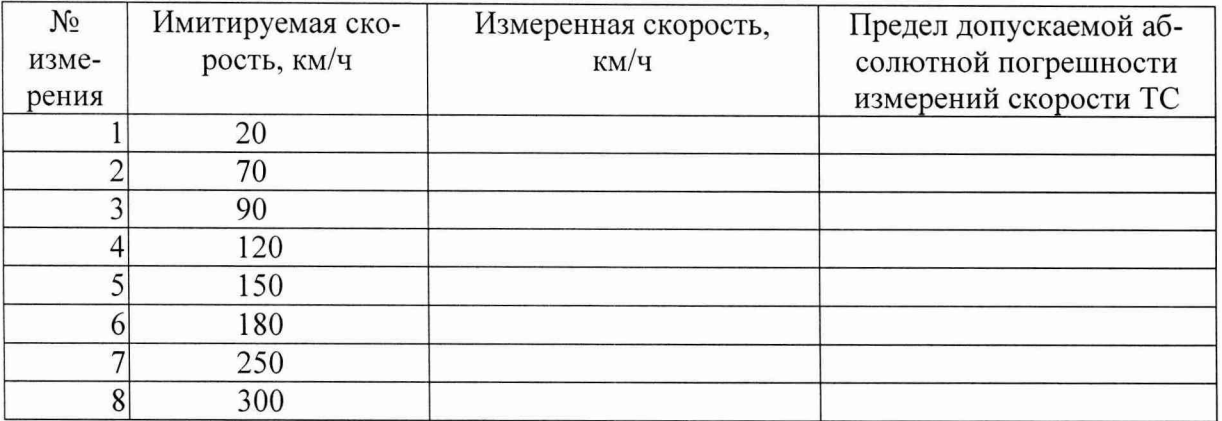

8.2.1.7. Результаты поверки считать положительными, если диапазон измеряемых скоростей движения ТС находится в пределах от 20 до 300 км/ч, и абсолютные погрешности измерений скорости движения транспортных средств ТС находятся в пределах  $\pm 1$  KM/4.

8.2.1.8. При получении отрицательных результатов дальнейшее проведение поверки прекращают, систему бракуют и направляют в ремонт.

8.2.2. Определение диапазона и погрешности измерений скорости безрадарным методом (по видеокадрам).

8.2.2.1. Определение допускаемой абсолютной погрешности формирования интервалов между кадрами при измерении скорости.

8.2.2.1.1. Собрать измерительную схему согласно рисунку 1.

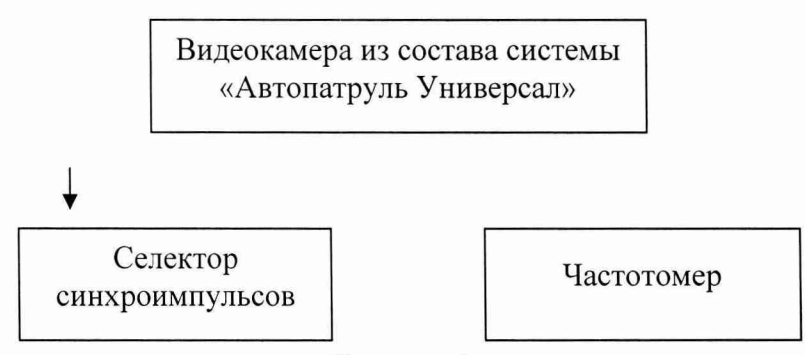

Рисунок 1

8.2.2.1.2. Включить видеокамеру из состава системы «Автопатруль Универсал».

8.2.2.1.3. Вклю чить частотомер и селектор синхроимпульсов и выждать 10 минут. Установить частотомер в режим измерения периода по входу «В». Установить параметры вывода результатов измерения в микросекундах. Регулируя чувствительность на входе «В» частотомера, добиться устойчивого измерения периода следования кадровых синхроимпульсов.

8.2.2.1.4. Произвести три измерения периода следования кадровых синхроимпульсов. Для каждого измерения рассчитать абсолютную погрешность следования кадровых синхроимпульсов.

 $\Delta T = T_{u3M} - T_{\partial}$ *eŭcme* (1),

где Т<sub>действ</sub> - действительное значение интервала между кадрами;

- *Т изм* - измеренное значение интервала между кадрами.

8.2.2.1.5. Результаты поверки считать положительными, если для всех проведенных измерений разность эталонного и измеренного времени находится в пределах  $\pm 10$  мкс.

8.2.2.1.6. Рассчитать время, за которое ТС проходит зону контроля минимальной

протяженности при максимальных скоростях поддиапазонов измерений по формуле

 $T_i = L_{\text{num}} / V_i,$  (2),

где  $L_{\text{MH}}$  – минимальная протяженность зоны контроля (7 м);

 $-V_i$  -максимальная скорость движения ТС для поддиапазонов измерений, выраженная в м/с  $V_1 = 27.8$  м/с (100 км/ч);  $V_2 = 86.1$  м/с (310 км/ч).

8.2.2.1.7. Относительную погрешность измерения времени прохождения ТС зоны контроля для поддиапазонов измерений скорости движения рассчитать по формуле:

 $\delta \tau_i = 100\% \times \Delta T/T_i,$  (3),

где  $\Delta T$  – погрешность, определенная п.8.2.2.1.4;

 $-T_i$  – интервалы времени, определенный п. 8.2.2.1.6;

8.2.2.2. Определение погрешности измерений скорости движения транспортных средств

8.2.2.2.1. При наличии в системе функции «Измерение скорости по видеокадрам» проводится определение погрешности измерений скорости по видеокадрам как сумма относительной погрешности измерений межкадровых интервалов и относительной погрешности измерения пройденного пути, определенных независимо и последовательно.

8.2.2.2.2. Определение погрешности измерения пройденного пути ТС .

8.2.2.2.2.1. По видеоизображению расположить ТС неподвижно в зоне контроля (начальное полож ение) по направлению к видеокамере (согласно схеме, приведенной на рисунке 2):

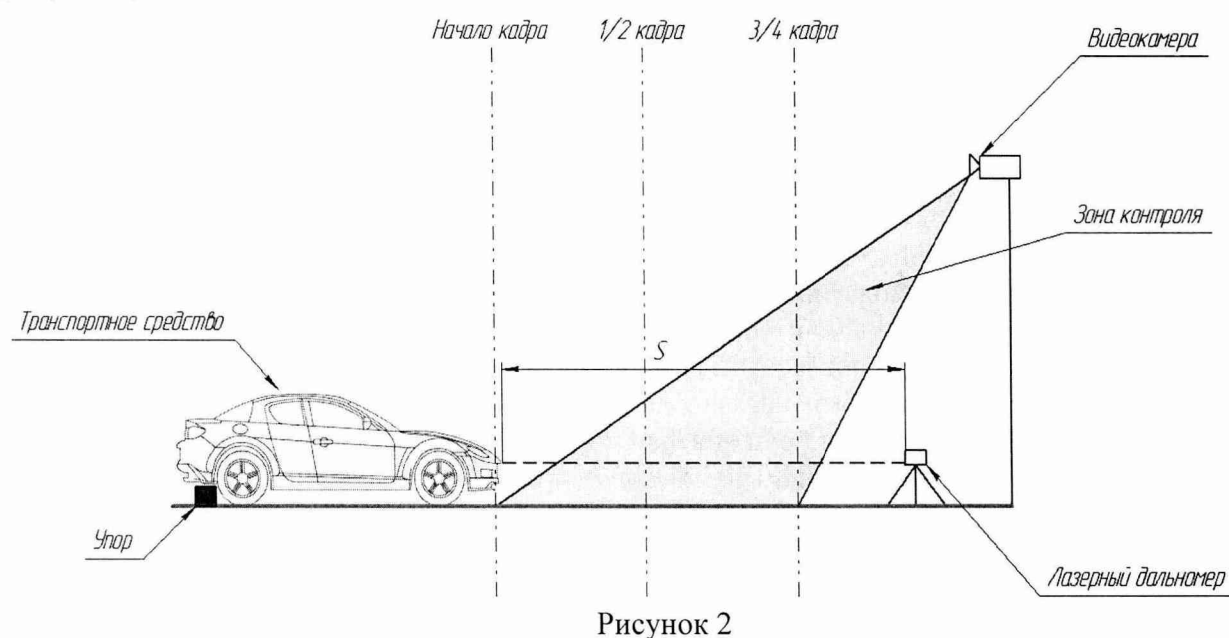

8.2.2.2.2.2. Установить лазерный дальномер на штативе к направлению пластины ГРЗ ТС вне кадра видеоизображения. В СПО «Автопатруль Универсал» включить измерение пройденного пути.

8.2.2.2.2.3. Провести измерение расстояния S дальномером до пластины ГРЗ ТС лазерным дальномером S<sub>3i</sub>.

8.2.2.2.2.4. Измерить это же расстояние системой Sj. Нажатием левой кнопкой манипулятора типа «мышь» по ГРЗ ТС вывести измеренное значение на окне видеоизображения СПО «Автопатруль Универсал».

8.2.2.2.2.5. Переместить ТС на середину кадра видеоизображения затем зафиксировать неподвижно, повторить измерения пути  $S_i$  и  $S_{2i}$  (шаги 8.2.2.2.2.3, 8.2.2.2.2.4).

8.2.2.2.2.6. Переместить ТС в конец кадра видеоизображения затем зафиксировать неподвижно, повторить измерения пути  $S_i$  и  $S_{2i}$  (шаги 8.2.2.2.2.3, 8.2.2.2.2.4).

8.2.2.2.2.7. Рассчитать относительную погрешность измерений расстояния для каждого измерения по формуле:

 $\delta L_i = 100\% \times (L_i - L_{\frac{\alpha}{2}})/L \text{ai.}$  (4),

где  $L_1 = S_1 - S_2$ ,  $L_2 = S_1 - S_3$ ,  $L_3 = S_2 - S_3$ ,  $L_3 = S_3 - S_3$ ,  $L_3 = S_3 - S_3$ ,  $L_3 = S_3 - S_3$ ,

 $-S_i$  - расстояния S, измеренное СПО «Автопатруль Универсал»;

 $-S_{2i}$  – расстояния S, измеренное дальномером.

8.2.2.2.2.8. Результаты поверки считать положительными если относительные погрешности измерений расстояния для каждого измерения находятся в пределах  $\pm 1$  %.

8.2.2.2.3. Рассчитать относительную погреш ность измерения скорости по формуле:

 $\delta V_i = \delta \tau_i + \delta L_i,$  (5),

где  $\delta\tau$  - относительная погрешность измерений интервалов времени между кадрами, определяемая по п.8.2.2.1.7.

8.2.2.2.4. Рассчитать значение абсолютной погрешности измерений скорости для значений скорости V<sub>i</sub> 100 и 310 км/ч по формуле:

 $\Delta V_i = (V_i \times \delta V_i / 100\%)$  (6),

где V- скорость ТС в зоне контроля.

8.2.2.2.5. Результаты поверки считать положительными, если абсолютная погрешность измерений скорости:до 100 км/ч не более 1 км/ч, для скоростей свыше 100 км/ч до 310 км/ч не более 1 %.

8.2.3. Определение диапазона и погрешности измерений скорости на протяженном участке дороги

8.2.3.1. Относительную погрешность измерений скорости рассчитать как сумму относительной погрешности времени прохождения пути и относительной погрешности измерений пройденного пути (пройденный путь - это расстояние от начало зоны распознавания одного комплекса до начала зоны распознавания второго комплекса).

8.2.3.2. При поверке необходимо курвиметром определить расстояние между проекциями точек установки комплексов (т.е. от столба до столба) на контролируемом участке дороги L. Минимальное расстояние между комплексами 300 м.

8.2.3.3. Определение погрешности измерений расстояния в зоне контроля

8.2.3.3.1. По видеоизображению проверяемой видеокамеры расположить метку 1 (с номером) в начале зоны распознавания, а метку 2 (с отражающей пластиной) в конце зоны распознавания по направлению к видеокамере (согласно схеме, приведенной на рисунке 3). Пластина и номер расположены на высоте установки ГРЗ ТС .

8.2.3.3.2. Зону распознавания определить, как зону 30 м и зафиксировать полученное значение с точностью измерений 0,1 % , минимальное расстояние между комплексами, т. е от столба до столба зафиксировать 300 м, а также расстояние от начала зоны распознавания одного комплекса до начала зоны распознавания второго комплекса – 300 м (270  $M + 30 M$ ).

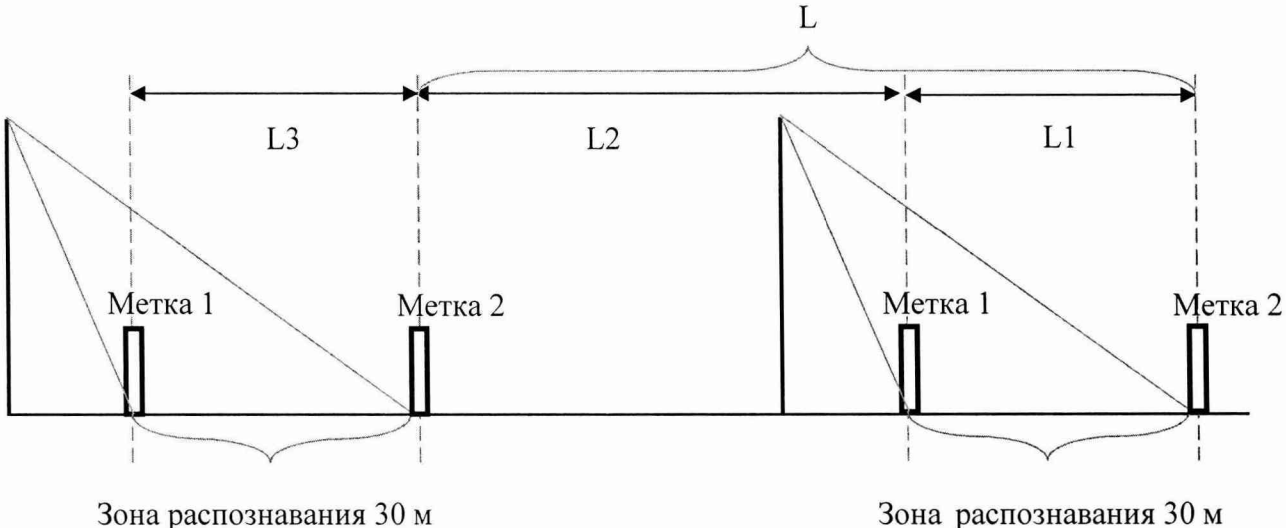

Рисунок 3

8.2.3.3.3. Установить дальномер на штативе согласно схеме, приведенной на ри-

٠

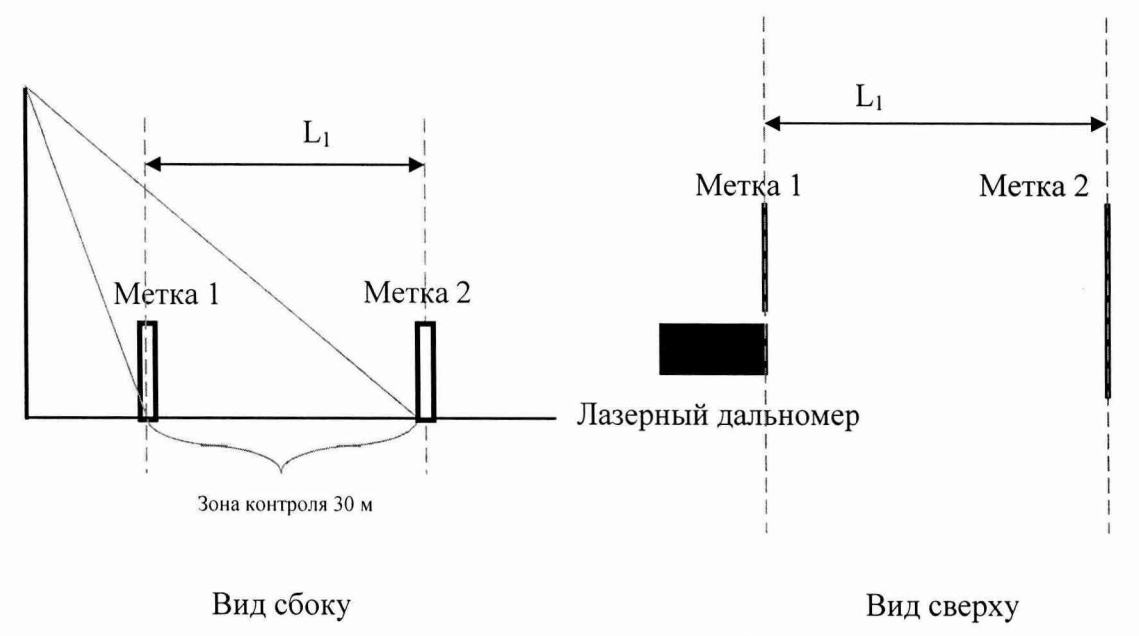

Рисунок 4

8.2.3.3.4. Провести последовательно измерение расстояния L<sub>1</sub> от номера на метке 1 до пластины метки 2 дальномером L<sub>i3</sub>.

8.2.3.3.5. Измерить это же расстояние комплексом и зафиксировать  $L_i$ 

8.2.3.3.6. Повторить измерения расстояния не менее трех раз.

8.2.3.3.7. Рассчитать погрешность L<sub>i</sub> по формуле:

 $\Delta L_1 = (L_1 - L_{13})$ 

8.2.3.3.8. Измерить  $L_2$  курвиметром, погрешность измерения курвиметра  $\Delta L_2$ .

8.2.3.3.9. Рассчитать относительную погрешность измерений расстояния ( $L_1+L_2$ ) по формуле:

 $\delta L = (\Delta L_1 + \Delta L_2) / (L_1 + L_2)$ 

 $(8)$ 

 $(7)$ 

8.2.3.4. Определение погрешности времени прохождения пути

8.2.3.4.1. Рассчитать значение относительной погрешности времени прохождения пути для значений скорости V<sub>i</sub>=100 и 310 км/ч по формуле:

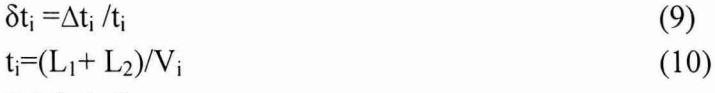

8.2.3.5. Определение погрешности измерения скорости движения транспортных средств

8.2.3.5.1. Рассчитать значение абсолютной погрешности измерений скорости для значений скорости V<sub>i</sub>=100, 310 по формуле:

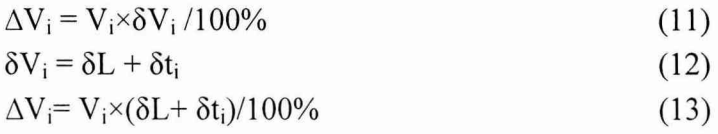

8.2.3.5.2. Повторить операции п.п 8.2.3.3 - 8.2.3.5 для каждого комплекта регистрации.

Результаты поверки считать положительными, если абсолютная погрешность измерений скорости: до 100 км/ч не более 1,5 км/ч, для скоростей свыше 100 км/ч до 310 км/ч не более 1,5 %.

При получении отрицательных результатов дальнейшее проведение поверки прекращают, систему бракуют и направляют в ремонт.

8.2.4. Определение абсолютной погрешности измерений интервалов времени. 8.2.4.1. Собрать измерительную схему согласно рисунку 5

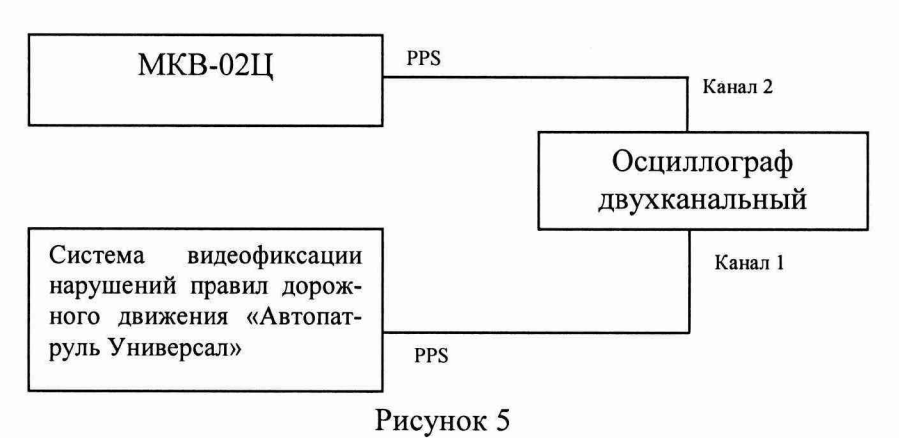

8.2.4.2. Убедиться что эталонный источник секундных импульсов (МКВ-02Ц) синхронизирован со шкалой времени UTC (SU).

8.2.4.3. Настроить двухканальный осциллограф:

8.2.4.4. Установить коэффициенты горизонтального отклонения 1 вольт/ деление для обоих каналов осциллографа.

8.2.4.5. Установить типы входов «постоянный ток» (DC).

8.2.4.6. Установить развертку 500 мкс/деление.

8.2.4.7. Установить тип синхронизации «автоматическая», «по заднему фронту», «источник канал 1».

8.2.4.8. По изображению на экране осциллографа убедиться, что разность задних фронтов секундных импульсов не превышает 1 мс.

8.2.4.9. Результаты поверки считать положительными, если разность задних фронтов секундных импульсов не превышает  $\pm 10$ мс.

8.2.4.10. При получении отрицательных результатов дальнейшее проведение поверки прекращают, систему бракуют и направляют в ремонт.

8.2.5. Определение абсолютной инструментальной погрешности определений координат.

8.2.5.1. Подключить эталонный навигационный приемник к СОМ-порту персонального компьютера с предварительно установленным программным обеспечением (например Terminal) для вывода на экран текущих навигационных параметров, полученных через СОМ-порт эталонного навигационного приемника. Включить эталонный навигационный приемник в соответствии с его инструкцией по эксплуатации и добиться появления на экране значения UTC времени и координат.

8.2.5.2. Осуществить запись NMEA сообщений с частотой 1 сообщение в 1 с для эталонного приемника и поверяемой системы в течение 20 минут.

8.2.5.3. Определить систематическую составляющую погрешности определения координат для строк в которых значение PDOP  $\leq$  3 по формулам (14), (15), например, для координаты В (широты):

$$
\Delta B(j) = B(j) - B(j)_{\rm sn},\tag{14}
$$
\n
$$
dB = \frac{1}{N} \cdot \sum_{j=1}^{N} \Delta B(j),\tag{15}
$$

где  $B(i)_{3n}$  -значение координаты В в *j*-ый момент времени, ...", определенное эталонным приемником;

- *B(j)* - значение координаты В в j-ый момент времени, ...", определенная системой;

- *N -* количество измерений.

8.2.5.4. Аналогичным образом определить систематическую составляющую по-

грешности определения координаты L (долготы).

8.2.5.5. Определить среднее квадратическое отклонение (СКО) случайной составляющей погрешности определения широты и долготы по формуле:

$$
\sigma_B = \sqrt{\frac{\sum_{j=1}^{N} (\Delta B(j) - dB)^2}{N - 1}}
$$
\n(16)

8.2.5.6. Перевести значения погрешностей определения координат в плане (широты и долготы) из ..." в метры по формулам:

- для широты:

$$
\Delta B(M) = arcl'' \frac{a(l - e^2)}{\sqrt{(1 - e^2 \sin^2 B)^3}} \cdot \Delta B(\dots \text{''}), \quad (17)
$$

- для долготы:

$$
\Delta L(M) = \ arcl'' \frac{a(1-e^2)\cos B}{\sqrt{(1-e^2\sin^2 B)^3}} \cdot \Delta L(\dots \blacklozenge), \tag{18}
$$

где а - большая полуось эллипсоида, м;

- е - первый эксцентриситет эллипсоида;

 $-1$ " = 0,000004848136811095359933 радиан (arc 1").

8.2.5.7. Определить погрешность (по уровню вероятности 0,95) определения координат, например, для координаты В, в соответствии с формулой:

 $\Pi_B=\pm(|dB|+2\sigma_B)$  $(19)$ 

8.2.5.8. Результаты поверки считать положительными, если значения погрешности (по уровню вероятности 0,95) определения координат по широте и долготе находятся в пределах ±5 м. В противном случае система направляется в ремонт.

#### 9. ОФОРМЛЕНИЕ РЕЗУЛЬТАТОВ ПОВЕРКИ

<span id="page-10-0"></span>На систему, прошедшую поверку с положительными результатами, выдается свидетельство о поверке установленной формы.

При отрицательных результатах поверки система к применению не допускается и на него выдается извещение о непригодности с указанием причины забракования.

Результаты первичной поверки предприятием-изготовителем заносятся в паспорт.

Заместитель начальника НИО-10  $\overline{\mathcal{K}}$ начальник НИЦ

Э.Ф. Хамадулин

11